# Guide de dépannage QoS pour la gamme NCS 5500  $\overline{\phantom{a}}$

# Contenu

**Introduction** Mise en oeuvre QoS sur NCS5500 Directives de dépannage QoS entrante QoS de sortie Surveiller les FMQ Commandes supplémentaires à collecter Limitations/cavernes **Marquage** Bande passante QoS entrante QoS de sortie QoS hiérarchique Avertissement de configuration non pris en charge après validation

# **Introduction**

Ce document décrit le guide de dépannage QoS de la gamme Cisco Network Convergence System (NCS) 5500.

# Mise en oeuvre QoS sur NCS5500

- La QoS du NCS5500 est exécutée sur la TM d'entrée et de sortie du NPU. Le NCS5500 met en oeuvre une architecture de file d'attente de sortie virtuelle, dans laquelle la mise en file d'attente de sortie est basée sur les demandes de crédit et les schémas de subvention.
- La mise en mémoire tampon réelle se produit sur les périphériques de transfert d'entrée. Le périphérique de transfert de sortie décide du volume de trafic pouvant être envoyé en accordant des crédits à tout périphérique de transfert d'entrée, qui demande des crédits.
- Toutes les files d'attente d'une interface de sortie ou d'un élément de planification sont répliquées sur tous les périphériques d'entrée qui veulent envoyer des paquets à cette interface. Ces files d'attente sont appelées files d'attente de sortie virtuelles (VOQ).
- En effet, 8 files d'attente par interface ou élément de planification sont prises en charge. En sortie, l'élément de planification prend en charge la priorité, min, max et en excès. La planification fournit des crédits en fonction de ces attributs.
- Par conséquent, les attributs de planification d'une interface sont configurés en sortie, tandis

que les valeurs de contrôle d'encombrement et d'évitement d'encombrement sont configurées en entrée.

- Lorsque l'IRPP décide d'envoyer un paquet pour un port de destination/sortie donné, il place le paquet dans une file d'attente de service de transport (VOQ) spécifique. Lors de la mise en file d'attente du paquet, il est vérifié si le paquet peut être mis en file d'attente en fonction.
- Sur l'occupation de la mémoire tampon du VOQ et le paramètre VSQ (Virtual Statistics Queue) de l'interface d'entrée. VSQ est un système de gestion de tampon basé sur des classes de trafic.
- Si les tampons sont dépassés, soit le paquet est abandonné, soit le contrôle de flux est envoyé au port d'entrée en fonction de la configuration utilisateur correspondante. Par défaut, les paquets sont abandonnés s'ils échouent à la vérification de la mise en file d'attente.
- Les LC du NCS5500 ne disposent pas de circuits ASIC de mise en file d'attente distincts. La plate-forme met en oeuvre la mise en file d'attente virtuelle basée sur la sortie, qui est basée sur la planification. Il n'existe donc pas de concept de mise en file d'attente d'entrée. Stratégies de service d'entrée prenant en charge les actions de marquage ainsi que la réglementation uniquement.
- Le NCS5500 met en oeuvre un concept différent pour le marquage et la mise en file d'attente. Il est basé sur qos-group et traffic-class. En sortie, ces deux paramètres sont mis en correspondance pour marquer le trafic et sélectionner des files d'attente.

Limitations existantes pour différentes commandes. Pour plus de détails, reportez-vous à la.

## Directives de dépannage

## QoS entrante

L'une des commandes les plus utiles et les plus importantes est show gos interface <interface> input|output

Il fournit des informations utiles sur votre stratégie de service appliquée. Il affiche les paramètres configurés et convertis (en cas de régulateur, de formateur, de seuils de perte de queue, etc.), les ID de file d'attente virtuelle, le type de comptabilité, etc.

Commencez par une politique simple en entrée.

```
class-map match-any i_match
match precedence ipv4 3
match mpls experimental topmost 3
end-class-map
!
policy-map ingress_marking
 class i_match
 set qos-group 3
  set discard-class 2
!
```
 **class class-default** ! end-policy-map !

RP/0/RP0/CPU0:xrg-ncs-04#**show qos interface hundredGigE 0/0/0/35 input** Mon Dec 4 21:30:44.131 UTC NOTE:- Configured values are displayed within parentheses Interface HundredGigE0/0/0/35 ifh 0x138 -- input policy NPU Id: 5 **Total number of classes: 2** Interface Bandwidth: 100000000 kbps Policy Name: **ingress\_marking** Accounting Type: Layer1 (Include Layer 1 encapsulation and above) ------------------------------------------------------------------------------ Level1 Class = **i\_match New qos group = 3 New discard class = 2** Default Policer Bucket ID = 0x21 Default Policer Stats Handle = 0x0 Policer not configured for this class

Level1 Class = **class-default**

Default Policer Bucket ID = 0x20 Default Policer Stats Handle = 0x0 Policer not configured for this class

gos ea programme la stratégie dans HW sur LC. Avec show feature-mgr client qos-ea policy summary location <*node>* vous obtenez une vue d'ensemble des stratégies configurées sur un LC.

RP/0/RP0/CPU0:xrg-ncs-04#**show feature-mgr client qos-ea policy summary location 0/0/CPU0** Mon Dec 4 22:03:12.371 UTC Pol-Num Flags Classes Ref-cnt In-Hash Compiled Policy Name ------- ---------- ------- ------- ------- -------- -----------

19 0x00004000 2 4 Yes Yes **ingress\_marking**

Si vous regardez l'affichage détaillé de cette commande, vous pouvez voir où elle correspond dans les classes :

RP/0/RP0/CPU0:xrg-ncs-04#**show feature-mgr client qos-ea policy policy ingress\_marking location 0/0/CPU0** Mon Dec 4 22:07:53.134 UTC

Policy name: **ingress\_marking** Policy Number: 19 Flags: 0x4000 [DNX FM POL TOS] Class Number: 2 Reference Count: 4 In Hash: Yes Is Compiled: Yes

Level: 0 Class Number: 0 Class Name: i\_match

Match Count: 2 Flags: 0x0 Logical Op: **MATCH\_ANY** ACE: 0 Class:0 Match:0 proto IPV4 Flags:0x8011 [Grant] Source IPv4 Address: 0.0.0.0 (255.255.255.255) Destination IPv4 Address: 0.0.0.0 (255.255.255.255)  **Precedence Value: 3** UNKNOWN: UNKNOWN: UNKNOWN: ACE: 0 Class:0 Match:1 proto MPLS Flags:0x208040 [Grant]  **MPLS EXP Value: 3** UNKNOWN: UNKNOWN: UNKNOWN: Final List ACE: 0 Class:0 Match:0 proto IPV4 Flags:0x8011 [Grant] Source IPv4 Address: 0.0.0.0 (255.255.255.255) Destination IPv4 Address: 0.0.0.0 (255.255.255.255) Precedence Value: 3 UNKNOWN: UNKNOWN: UNKNOWN: ACE: 1 Class:0 Match:1 proto MPLS Flags:0x208040 [Grant] MPLS EXP Value: 3 UNKNOWN: UNKNOWN: UNKNOWN: Level: 0 Class Number: 1 Class Name: **class-default** Match Count: 1 Flags: 0x0 Logical Op: **MATCH\_ANY** ACE: 0 Class:1 Match:0 proto ANY Flags:0x28000 [Grant][Default] UNKNOWN: UNKNOWN: UNKNOWN: Final List ACE: 2 Class:1 Match:0 proto ANY Flags:0x28000 [Grant][Default] UNKNOWN: UNKNOWN: UNKNOWN:

Les informations QOS\_EA peuvent également être affichées du point de vue du gestionnaire de fonctionnalités. Affichez d'abord le résumé :

```
RP/0/RP0/CPU0:xrg-ncs-04#show feature-mgr client qos-ea feature summary location 0/0/CPU0
Mon Dec 4 22:30:09.362 UTC
IFH NPU DIR Lookup-type ACL-ID Refcnt Feature-Name
---------- --- --- -------------------- ------ ------ ------------
0x138 5 IN IPV4_QOS 14 1 ingress_marking:0
0x138 5 IN IPV6_QOS 14 1 ingress_marking:0
0x138 5 IN MPLS_QOS 14 1 ingress_marking:0
0x138 5 IN L2_QOS 14 1 ingress_marking:0
```
Àl'étape suivante, vous pouvez afficher les détails suivants :

RP/0/RP0/CPU0:xrg-ncs-04#**show feature-mgr client qos-ea feature feature-name ingress\_marking:0 direction ingress lookup mpls interface HundredGigE 0/0/0/35 location 0/0/CPU0** Mon Dec 4 22:31:20.588 UTC

```
Feature name: ingress_marking:0
Lookup Type: MPLS_QOS
Direction: IN
Reference Count: 1
NPII \cdot 5Interfaces Attached: HundredGigE0_0_0_35
Number of Entries: 2
Number of Verified Entries: 0
Number of ACEs: 2
ACL ID: 14
ACL ID Ref Cnt: 4
ACL ID Min Length(bits): 0
ACL ID Max Length(bits): 5
ACL ID Num Entries: 30
ACL ID Num Free Entries: 29
Compression Level: 0(UNCOMPRESSED)
```
La trace qos\_ea affiche l'ordre des événements lorsque la stratégie de service est appliquée à une interface. Il afficherait des problèmes en cas de défaillance.

RP/0/RP0/CPU0:xrg-ncs-04#**show qos ea trace all reverse location 0/0/CPU0** Mon Dec 4 22:17:26.297 UTC 3077 wrapping entries (36992 possible, 18816 allocated, 0 filtered, 3077 total) Dec 4 21:30:18.280 qos\_ea/int\_evts 0/0/CPU0 t14563 CAPS: (line# 2882) : Responded to IM (batch size: 1) Dec 4 21:30:18.280 qos\_ea/int\_evts 0/0/CPU0 t14563 CAPS: post\_caps\_processing : Registering with ETHER EA for subid notification. Bulk count 1 Dec 4 21:30:18.280 qos\_ea/int\_evts 0/0/CPU0 t14563 CAPS: caps\_add\_notify\_remote Input num of interfaces 1 **Dec 4 21:30:18.280 qos\_ea/int\_evts 0/0/CPU0 t14563 CAPS: process\_caps\_add : End: count = 1 ok\_count 1. New num\_policies\_in 1 num\_policies\_out 2** Dec 4 21:30:18.280 qos\_ea/int\_evts 0/0/CPU0 t14563 SCOL: scol\_interface\_add : ifh 0x138 ea\_intf\_type MainIf : interface added to SCOL tree Dec 4 21:30:18.280 qos\_ea/int\_evts 0/0/CPU0 t14563 SCOL: scol\_interface\_add\_internal : ifh 0x138: after avl\_tree\_insert, new tree size is 1 Dec 4 21:30:18.280 qos\_ea/int\_evts 0/0/CPU0 t14563 UTIL: (line# 1665) Child info aggr bw add: Current propagated\_bw\_sum in npu\_ctx after adding propagated\_bw in if\_qos 0 is 0, ifh 0x138 Dec 4 21:30:18.280 qos\_ea/int\_evts 0/0/CPU0 t14563 UTIL: insert\_if\_qos\_from\_list\_by\_npu\_ctx : Inserting to list: if\_qos 0x3087c0bb78 prev 0x0 next 0x0 ifh 0x138 head 0x0 tail 0x0 count 0 **Dec 4 21:30:18.217 qos\_ea/int\_evts 0/0/CPU0 t14563 ACTN: results\_add for ifh 0x138 with pmap ingress\_marking Dec 4 21:30:18.217 qos\_ea/int\_evts 0/0/CPU0 t14563 CAPS: fm\_program : npu\_id 5 ifh 0x138 policy\_name ingress\_marking :Compiling policy and sending VMR to FM** Dec 4 21:30:18.217 gos ea/int evts 0/0/CPU0 t14563 ACTN: (line# 1597) : class name class-default offset 0 policer\_id 32: configuring policer... Dec 4 21:30:18.217 qos\_ea/int\_evts 0/0/CPU0 t14563 POLICER-INT: policer\_get : cir\_kbps 720000000 cir\_burst\_kbits 32768 cir\_burst 4194304pir\_kbps 720000000 cir\_burst\_kbits 32768 pir\_burst 4194304 Dec 4 21:30:18.217 qos\_ea/int\_evts 0/0/CPU0 t14563 POLICER-INT: policer\_get : ifh 0x138 npu 5 offset 0 policer\_id 32 mode/policer\_type 0/0 inlif 0 Dec 4 21:30:18.217 qos\_ea/int\_evts 0/0/CPU0 t14563 POLICER-INT: policer\_get : for ifh 0x138 for npu 5 offset 0 Dec 4 21:30:18.217 qos\_ea/int\_evts 0/0/CPU0 t14563 ACTN: (line# 1597) : class\_name i\_match offset 1 policer\_id 33: configuring policer... Dec 4 21:30:18.217 gos ea/int evts 0/0/CPU0 t14563 POLICER-INT: policer get : cir kbps 720000000 cir\_burst\_kbits 32768 cir\_burst 4194304pir\_kbps 720000000 cir\_burst\_kbits 32768 pir\_burst 4194304 Dec 4 21:30:18.217 qos\_ea/int\_evts 0/0/CPU0 t14563 POLICER-INT: policer\_get : ifh 0x138 npu 5 offset 1 policer\_id 33 mode/policer\_type 0/0 inlif 0 Dec 4 21:30:18.217 qos\_ea/int\_evts 0/0/CPU0 t14563 POLICER-INT: policer\_get : for ifh 0x138 for npu 5 offset 1 **Dec 4 21:30:18.217 qos\_ea/int\_evts 0/0/CPU0 t14563 ACTN: mark\_actn\_process Unconditional mark set for cmaps i\_match** Dec 4 21:30:18.100 qos\_ea/int\_evts 0/0/CPU0 t14563 ACTN: resource\_cfg for ifh 0x138 ul\_ifh 0x0 with pmap ingress marking Dec 4 21:30:18.100 gos ea/int evts 0/0/CPU0 t14563 CMAP: classmap process : chd 0x7feedd339b98, if\_qos 0x3087c0bb78, class\_info 0x3087c0b368 Dec 4 21:30:18.100 qos\_ea/int\_evts 0/0/CPU0 t14563 PWALK: preprocess\_action : ifh 0x138 ul\_ifh 0x0 policy\_name ingress\_marking class\_name class-default Dec 4 21:30:18.100 qos\_ea/int\_evts 0/0/CPU0 t14563 PWALK: pwalk\_process\_class : depth 0, usr\_data->class\_list 0x3087c0bb90, class\_name class-default Dec 4 21:30:18.100 qos\_ea/int\_evts 0/0/CPU0 t14563 CMAP: classmap\_process : chd 0x7feedd33b478, if\_qos 0x3087c0bb78, class\_info 0x3087c0b770 Dec 4 21:30:18.100 qos\_ea/int\_evts 0/0/CPU0 t14563 PWALK: preprocess\_action : ifh 0x138 ul\_ifh 0x0 policy\_name ingress\_marking class\_name i\_match Dec 4 21:30:18.100 qos\_ea/int\_evts 0/0/CPU0 t14563 PWALK: pwalk\_process\_class : depth 0, usr\_data->class\_list 0x3087c0bb90, class\_name i\_match Dec 4 21:30:18.100 qos\_ea/int\_evts 0/0/CPU0 t14563 PWALK: pwalk\_start\_level : depth 0, stack 0x7fff8a11be40 ctx 0x7fff8a11c670

Dec 4 21:30:18.100 qos\_ea/int\_evts 0/0/CPU0 t14563 PWALK: policy\_walk : policy\_oper 0 policy\_name ingress\_marking ifh 0x138 ul\_ifh 0x0 walk\_flags 0x0 Dec 4 21:30:18.100 qos\_ea/int\_evts 0/0/CPU0 t14563 UTIL: if\_qos\_insert\_to\_db : Inserting to hash table: npu\_id 5 ifh 0x138, ul\_ifh 0x0, dir 0 Dec 4 21:30:18.100 qos\_ea/int\_evts 0/0/CPU0 t14563 RATE: dnx\_qosea\_policy\_resolve : policy\_name ingress\_marking ifh 0x138 ul\_ifh 0x0 intf\_kbps 100000000 Dec 4 21:30:18.100 qos\_ea/int\_evts 0/0/CPU0 t14563 CAPS: policy\_add : npu\_id 5 ifh 0x138 ul\_ifh 0x0 dir ingress policy name ingress marking num classes 0 max hierarchy 0 **Dec 4 21:30:18.100 qos\_ea/int\_evts 0/0/CPU0 t14563 VRFY: policy\_verify : Verifying policy ingress\_marking pmaphd 0x7feedd2c1088** Dec 4 21:30:18.100 qos\_ea/int\_evts 0/0/CPU0 t14563 UTIL: if\_qos\_init : Initializing if\_qos 0x3087c0bb78 with npu\_id 5 ifh 0x138 ul\_ifh 0x0 direction ingress ea\_intf\_type MainIf Dec 4 21:30:18.100 qos\_ea/int\_evts 0/0/CPU0 t14563 VRFY: check\_policy\_on\_parent\_subintf : Did not find any reference to parent interface (0x138) in par\_child\_info\_array Dec 4 21:30:18.100 qos\_ea/int\_evts 0/0/CPU0 t14563 VRFY: check\_policy\_on\_parent\_subintf : parent\_ifh: 0x138, dir: 0 (ingress) Dec 4 21:30:18.100 qos\_ea/int\_evts 0/0/CPU0 t14563 UTIL: intf\_bw\_get : Banwdith of ifh 0x138 is intf\_kbps: 100000000 kbps Dec 4 21:30:18.100 qos\_ea/int\_evts 0/0/CPU0 t14563 CAPS: caps\_add\_int : ifh 0x138 ea\_intf\_type MainIf dir ingress **Dec 4 21:30:18.100 qos\_ea/int\_evts 0/0/CPU0 t14563 CAPS: caps\_add : ifh 0x138 ea\_intf\_type MainIf dir ingress policy\_name ingress\_marking Dec 4 21:30:18.100 qos\_ea/int\_evts 0/0/CPU0 t14563 CAPS: process\_caps\_add : 1 of 1 direction ingress on interface 0x138 policy\_name ingress\_marking** Dec 4 21:30:18.093 qos\_ea/int\_evts 0/0/CPU0 t14563 CAPS: process\_caps\_add : batch count = 1 . Current num\_policies\_in 0 num\_policies\_out 2 Dec 4 21:30:18.093 qos\_ea/int\_evts 0/0/CPU0 t14563 INT: im\_msg\_handler : Rx: caps add message (batch size: 1)

Lorsque vous modifiez la stratégie et ajoutez par exemple un régulateur à la classe i\_match, il est visible dans la trace qos\_ea. La modification en place d'une carte de stratégie est prise en charge sur NCS5500.

RP/0/RP0/CPU0:xrg-ncs-04(config-pmap-c)#police rate percent 50 RP/0/RP0/CPU0:xrg-ncs-04(config-pmap-c-police)#commit Dec 4 22:49:39.567 qos\_ea/int\_evts 0/0/CPU0 t14563 POLICER-INT: policer\_get : for ifh 0x138 for npu 5 offset 0 **Dec 4 22:49:39.567 qos\_ea/int\_evts 0/0/CPU0 t14563 POLICER-INT: (line# 147) : cir\_kbps 50000000 cir\_burst 4194304pir\_kbps 0 pir\_burst 0** Dec 4 22:49:39.567 qos\_ea/int\_evts 0/0/CPU0 t14563 POLICER-INT: (line# 144) : ifh 0x138 npu 5 offset 1 policer\_type = 0 is\_parent=0policer\_id = 33 Dec 4 22:49:39.567 qos\_ea/int\_evts 0/0/CPU0 t14563 ACTN: (line# 1822) : class\_name i\_match offset 0 policer\_id 33: configuring policer... Dec 4 22:49:39.567 qos\_ea/int\_evts 0/0/CPU0 t14563 ACTN: (line# 1597) : class\_name i\_match offset 1 policer\_id 33: configuring policer...

#### La commande show qos interface reflète également l'ajout :

RP/0/RP0/CPU0:xrg-ncs-04#show qos interface hundredGigE 0/0/0/35 input Mon Dec 4 23:25:19.684 UTC NOTE:- Configured values are displayed within parentheses Interface HundredGigE0/0/0/35 ifh 0x138 -- input policy NPU Id: 5 Total number of classes: 2 Interface Bandwidth: 100000000 kbps Policy Name: ingress\_marking Accounting Type: Layer1 (Include Layer 1 encapsulation and above) ------------------------------------------------------------------------------

```
Level1 Class = i_match
New qos group = 3
New discard class = 2
Policer Bucket ID = 0x21
Policer Stats Handle = 0x0
Policer committed rate = 49680000 kbps (50 %)
Policer conform burst = 4194304 bytes (default)
Level1 Class = class-default
Default Policer Bucket ID = 0x20
Default Policer Stats Handle = 0x0
Policer not configured for this class
```
La trace qos\_ea affiche également la valeur convertie lorsque la commande ci-dessus est exécutée.

Le régulateur utilise une taille d'étape incrémentielle de 22 kbits/s. La valeur configurée est arrondie au multiple de 22 kbits/s le plus proche lorsqu'elle est utilisée dans la formule de la carte de ligne.

**Dec 4 23:25:19.773 qos\_ea/int\_evts 0/0/CPU0 t14563 POLICER-INT: policer\_get : cir\_kbps 49680000 cir\_burst\_kbits 32768 cir\_burst 4194304pir\_kbps 49680000 cir\_burst\_kbits 32768 pir\_burst 4194304** Dec 4 23:25:19.773 qos\_ea/int\_evts 0/0/CPU0 t14563 POLICER-INT: policer\_get : ifh 0x138 npu 5 offset 1 policer\_id 33 mode/policer\_type 0/0 inlif 0 Dec 4 23:25:19.773 qos\_ea/int\_evts 0/0/CPU0 t14563 POLICER-INT: policer\_get : for ifh 0x138 for npu 5 offset 1

#### QoS de sortie

La QoS de sortie prend en charge les actions de mise en file d'attente. Sur le NCS5500, il est possible d'avoir deux stratégies de service en sortie. Un pour le marquage et un pour la mise en file d'attente. Il s'agit d'une action de marquage :

```
class-map match-any e_mark
match qos-group 3
end-class-map
!
policy-map egress_marking
class e_mark
set mpls experimental imposition 2
!
class class-default
!
end-policy-map
!
RP/0/RP0/CPU0:xrg-ncs-06#show feature-mgr client qos-ea policy summary location 0/0/CPU0
Thu Dec 21 10:44:33.978 UTC
Pol-Num Flags Classes Ref-cnt In-Hash Compiled Policy Name
------- ---------- ------- ------- ------- -------- -----------
1 0x01000000 2 1 Yes Yes egress_marking
```
IFH NPU DIR Lookup-type ACL-ID Refcnt Feature-Name

---------- --- --- -------------------- ------ ------ ------------

0x340 0 OUT MAP\_ID\_QOS 0 1 **egress\_marking:0**

#### Stratégie de mise en file d'attente en sortie

```
class-map match-any tc1
 match traffic-class 1
  end-class-map
!
class-map match-any tc2
 match traffic-class 2
 end-class-map
!
class-map match-any tc3
 match traffic-class 3
 end-class-map
!
class-map match-any tc4
 match traffic-class 4
 end-class-map
!
class-map match-any tc5
 match traffic-class 5
 end-class-map
!
policy-map POLICY_QOS_OUT
 class tc1
priority level 1
 shape average percent 19
  queue-limit 500 us
  !
  class tc2
 priority level 2
 shape average percent 20
  queue-limit 500 us
  !
  class tc3
  bandwidth percent 1
 !
  class tc4
  bandwidth percent 20
  !
  class tc5
  bandwidth percent 20
  !
  class class-default
  bandwidth percent 20
  !
  end-policy-map
!
```
One can quick verify where a QoS policy is applied.

RP/0/RP0/CPU0:xrg-ncs-04#**show policy-map targets pmap-name POLICY\_QOS\_OUT location 0/0/CPU0** Mon Dec 18 21:13:01.463 UTC 1) Policymap: **POLICY\_QOS\_OUT** Type: qos Targets (applied as main policy):  **HundredGigE0/0/0/35 output** Total targets: 1

La commande show QoS interface affiche les paramètres configurés ainsi que les ID de file d'attente pour chaque classe avec une action de mise en file d'attente configurée. En outre, vous pouvez obtenir des valeurs par défaut telles que la taille de la file d'attente.

RP/0/RP0/CPU0:xrg-ncs-04#show qos interface hundredGigE 0/0/0/35 output Thu Dec 14 20:56:29.796 UTC NOTE:- Configured values are displayed within parentheses Interface HundredGigE0/0/0/35 ifh 0x138 -- output policy NPU Id: 5 Total number of classes: 6 Interface Bandwidth: 100000000 kbps **VOQ Base: 1032** Accounting Type: Layer1 (Include Layer 1 encapsulation and above) ------------------------------------------------------------------------------ Level1 Class (**HP1**) = tc1 **Egressq Queue ID = 1033 (HP1 queue)** Oueue Max. BW.  $= 0$  kbps  $(19 \text{ %})$ **Guaranteed service rate = 19000000 kbps** TailDrop Threshold = 1187840 bytes / 500 us (500 us) WRED not configured for this class Level1 Class (**HP2**) = tc2  $Egressq$  Queue ID  $=$  1034 (HP2 queue) Queue Max. BW.  $=$  0 kbps (20 %) Guaranteed service rate  $= 20000000$  kbps TailDrop Threshold = 1253376 bytes / 501 us (500 us) WRED not configured for this class Level1 Class  $=$  tc3 **Egressq Queue ID = 1035 (LP queue)** Queue Max. BW. = 100884395 kbps (default) **Queue Min. BW. = 1020015 kbps (1 %)**

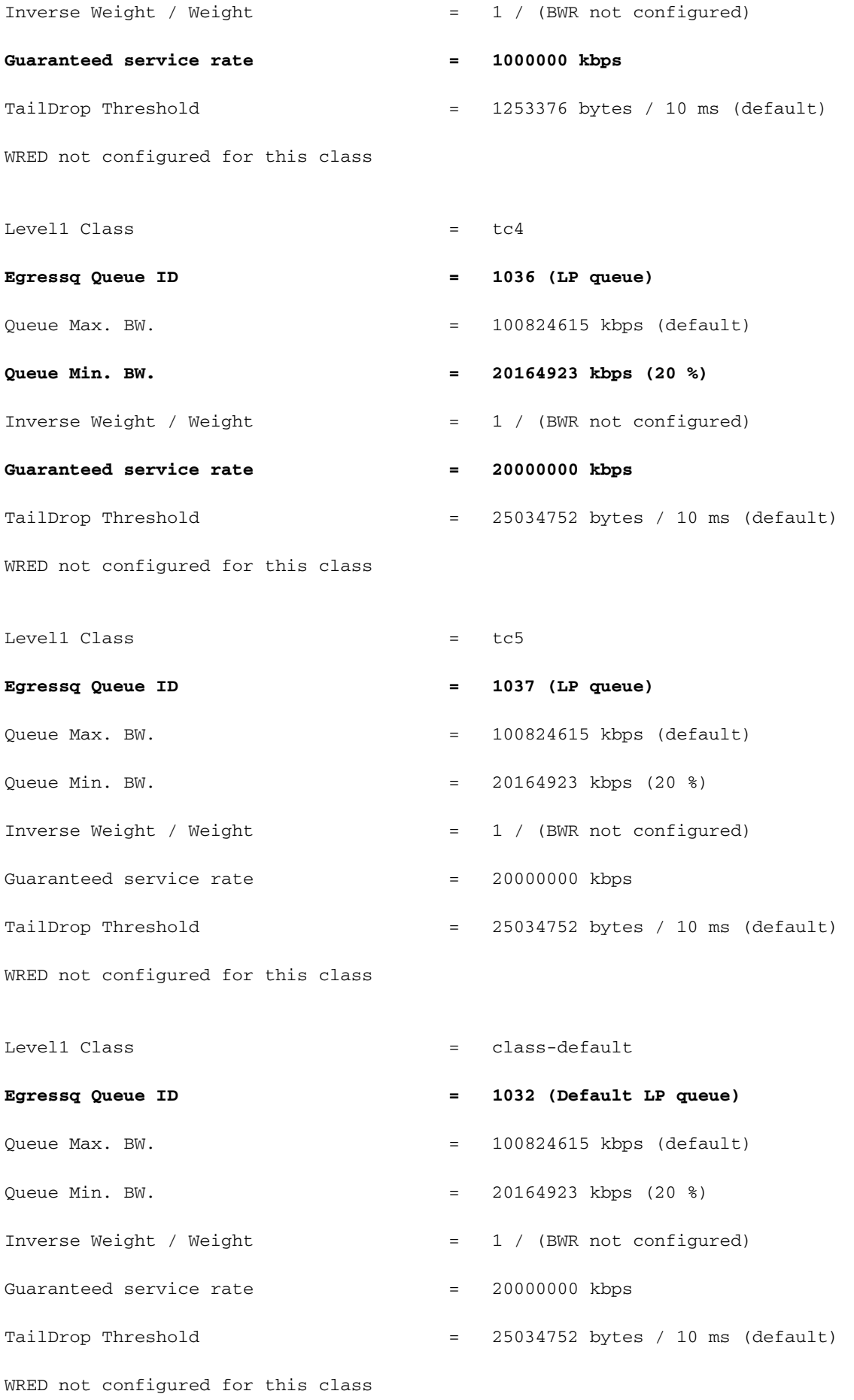

RP/0/RP0/CPU0:xrg-ncs-04#show feature-mgr client qos-ea policy summary location 0/0/CPU0 Thu Dec 14 21:27:30.486 UTC

Pol-Num Flags Classes Ref-cnt In-Hash Compiled Policy Name

------- ---------- ------- ------- ------- -------- -----------

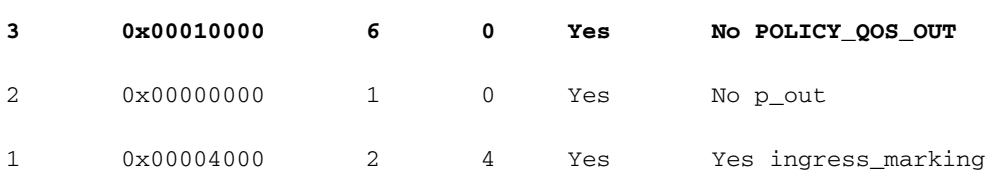

RP/0/RP0/CPU0:xrg-ncs-04#show feature-mgr client qos-ea policy policy POLICY\_QOS\_OUT location 0/0/CPU0

Thu Dec 14 21:28:22.182 UTC

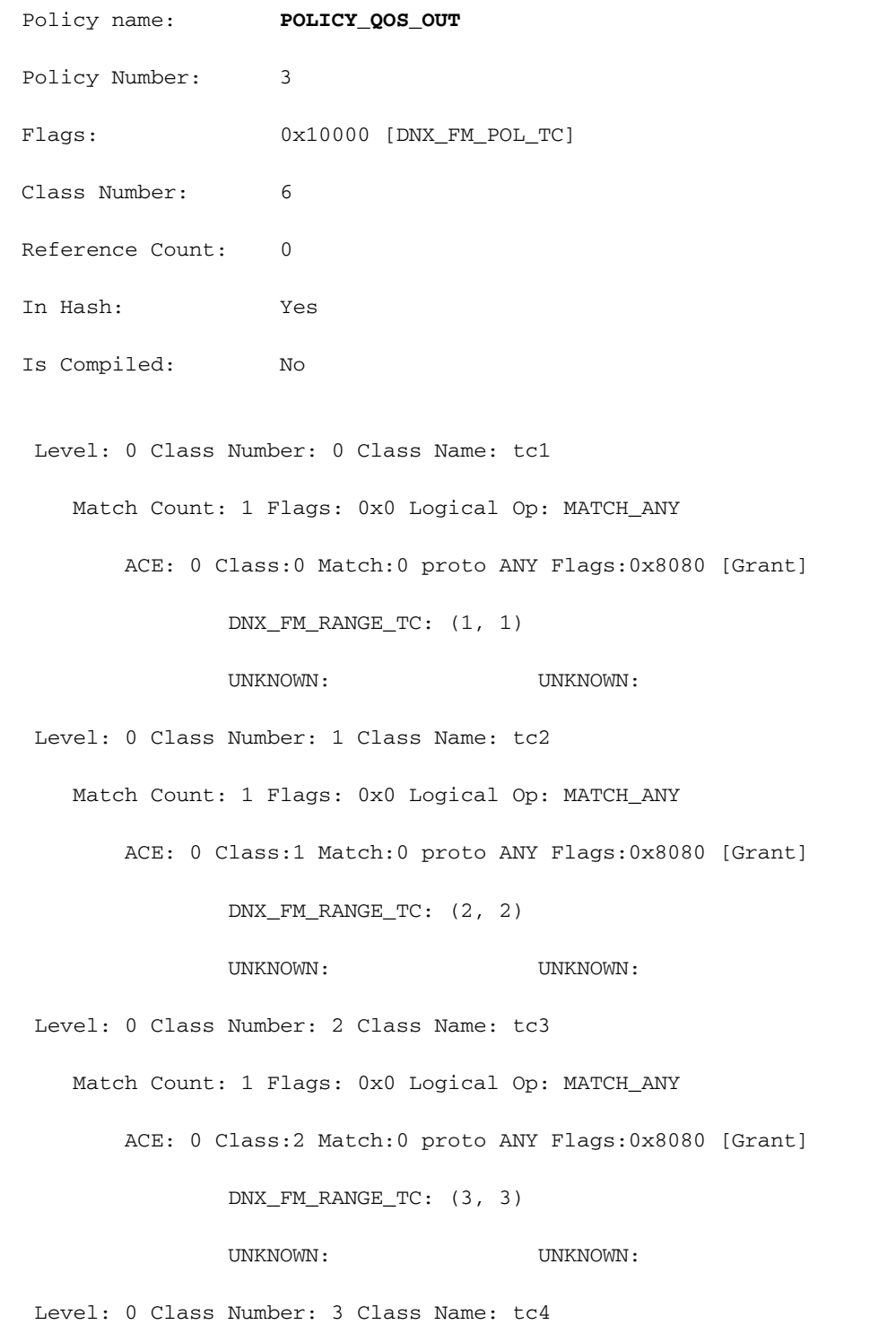

 Match Count: 1 Flags: 0x0 Logical Op: MATCH\_ANY ACE: 0 Class:3 Match:0 proto ANY Flags:0x8080 [Grant] DNX\_FM\_RANGE\_TC: (4, 4) UNKNOWN: UNKNOWN: Level: 0 Class Number: 4 Class Name: tc5 Match Count: 1 Flags: 0x0 Logical Op: MATCH\_ANY ACE: 0 Class:4 Match:0 proto ANY Flags:0x8080 [Grant] DNX\_FM\_RANGE\_TC: (5, 5) UNKNOWN: UNKNOWN: Level: 0 Class Number: 5 Class Name: class-default Match Count: 1 Flags: 0x0 Logical Op: MATCH\_ANY ACE: 0 Class:5 Match:0 proto ANY Flags:0x28000 [Grant][Default] UNKNOWN: UNKNOWN: Adding WRED: policy-map POLICY\_QOS\_OUT class tc4 random-detect **discard-class 1 5 ms 15 ms** ! class class-default ! end-policy-map ! end Level1 Class  $=$   $tc4$ Egressq Queue ID = 1036 (LP queue) Queue Max. BW.  $=$  100824615 kbps (default) Queue Min. BW. = 20164923 kbps (20 %) Inverse Weight / Weight = 1 / (BWR not configured) Guaranteed service rate = 20000000 kbps TailDrop Threshold = 75497472 bytes / 30 ms (default) WRED profile for **Discard\_Class 1 WRED Min. Threshold = 12517376 bytes (5 ms) WRED Max. Threshold = 37748736 bytes (15 ms)** Default RED profile

WRED Min. Threshold  $= 0$  bytes  $(0 \text{ ms})$ 

RP/0/RP0/CPU0:xrg-ncs-04#show controllers npu voq-usage interface HundredGigE 0/0/0/35 instance 5 location 0/0/CPU0

Tue Nov 7 17:24:03.570 UTC

------------------------------------------------------------------- Node ID: 0/0/CPU0 Intf Intf NPU NPU PP Sys VOQ Flow VOQ Port name handle # core Port Port base base port speed (hex) type (Gbps) ---------------------------------------------------------------------- Hu0/0/0/35 138 **5** 0 1 321 1032 1064 local 100 **<- 1032** (Default LP queue) - displays the base queue -> refer to show qos interface commaand. Display the queue details: RP/0/RP0/CPU0:xrg-ncs-04#**show controllers fia diagshell 5 "diag cosq voq id=1036 det=1" location 0/0/CPU0 <- 1036 (LP queue) - refer to show qos interface commaand.** Thu Dec 14 21:51:33.184 UTC Node ID: 0/0/CPU0 Core 0: Basic info Q type: voq num cos: 8, cosq class: 4 Base queue id: 1032, base queue gport: 0x24000408 Credit request type: BCM\_COSQ\_DELAY\_TOLERANCE\_100G\_SLOW\_ENABLED Adjusted for slow enabled 100Gb ports Watchdog enable in common status message mode Is queue in credit watchdog queue range:True Credit watchdog message time: 0

Delete queue time: 512

 Backoff enter queue credit balance threshold: 40960 Backoff exit queue credit balance threshold: 40960 Backlog enter queue credit balance threshold: 40960 Backlog exit queue credit balance threshold: 40960 Empty queue satisfied credit balance threshold: 0 Max empty queue credit balance threshold: 16384 Exceed max empty queue credit balance threshold: 1 Off-To-Slow credit balance threshold: 0 Off-To-Normal credit balance threshold: 38912 Slow-To-Normal credit balance threshold: 38912 Normal-To-Slow credit balance threshold: 38912 Delay Tolerance is NOT OCB only Delay Tolerance is NOT High Q Priority Slow Level Thresh Down in slow level number: 0 is: 0 Slow Level Thresh Down in slow level number: 1 is: 0 Slow Level Thresh Down in slow level number: 2 is: 0 Slow Level Thresh Down in slow level number: 3 is: 0 Slow Level Thresh Down in slow level number: 4 is: 0 Slow Level Thresh Down in slow level number: 5 is: 0 Slow Level Thresh Down in slow level number: 6 is: 0 Slow Level Thresh Up in slow level number: 0 is: 0 Slow Level Thresh Up in slow level number: 1 is: 0 Slow Level Thresh Up in slow level number: 2 is: 0 Slow Level Thresh Up in slow level number: 3 is: 0 Slow Level Thresh Up in slow level number: 4 is: 0 Slow Level Thresh Up in slow level number: 5 is: 0 Slow Level Thresh Up in slow level number: 6 is: 0 Credit value(local): 1024, Credit value(remote): 2048 Credit discount value: -2 Rate class info

WRED info:

#### **Yellow: enable(True) min\_thresh(12517376) max\_thresh(37748736) drop\_probability(9)**

 Red : enable(False) min\_thresh(0) max\_thresh(0) drop\_probability(0) Black : enable(False) min\_thresh(0) max\_thresh(0) drop\_probability(0) Tail drop info:

 Green : max queue size in bytes(75497472), max queue size in BDs(294912) Yellow: max queue size in bytes(75497472), max queue size in BDs(294912) Red : max queue size in bytes(75497472), max queue size in BDs(294912) Black : max queue size in bytes(75497472), max queue size in BDs(294912) Guaranteed info:

 Green : min queue size in bytes(0), min queue size in BDs(0) Yellow: min queue size in bytes(0), min queue size in BDs(0) Red : min queue size in bytes(0), min queue size in BDs(0) Black : min queue size in bytes(0), min queue size in BDs(0)

Fair adaptive tail drop info:

 Enable: True Green : alpha(-2) Yellow: alpha(-2)  $Red : alpha(-2)$ Black : alpha(-2)

 ECN wred info: enable(False) min\_thresh(0) max\_thresh(0) drop\_probability(0) ECN max queue size in bytes(524288), max queue size in BDs(524288)

#### VSQ-related

 Category class: 2 Traffic class: 4 Connection class: 0 Green : Admission-test-templates(0) Yellow: Admission-test-templates(0) Red : Admission-test-templates(0) Black : Admission-test-templates(0) AdmissionTestProfileA[0]:'category, traffic class' AdmissionTestProfileB[0]: 'category'

```
current queue size: 0 bytes, current queue bds size: 0
Attached VOQ connector: 0x00000428
Destination sys port: 0x00007fff
OCB eligiblity: True
[SNIP]
```
output for core 1 is ommitted.

Pour surveiller la taille de la file d'attente, vous pouvez exécuter la commande ci-dessus et grep pour la ligne correspondante.

#### Exemple : show controllers fia diagshell 5 « diag cosq voq id=1036 core=0 det=1 » emplacement 0/0/CPU0 | taille actuelle de la file d'attente

Les statistiques peuvent être affichées avec la commande show policy-map interface.

Exemple : show policy-map interface centaineGigE 0/0/0/35 emplacement de sortie 0/0/CPU0

Note: Le résultat n'est pas détaillé comme nous le savons d'autres plates-formes XR. Il n'affiche pas les lignes du profil WRED ou RED correspondant.

RP/0/RP0/CPU0:xrg-ncs-04#show policy-map interface hundredGigE 0/0/0/35 output location 0/0/CPU0 Thu Dec 14 22:05:50.971 UTC

Interface:HundredGigE0/0/0/35 Location: node0\_0\_CPU0 output: POLICY\_QOS\_OUT

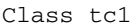

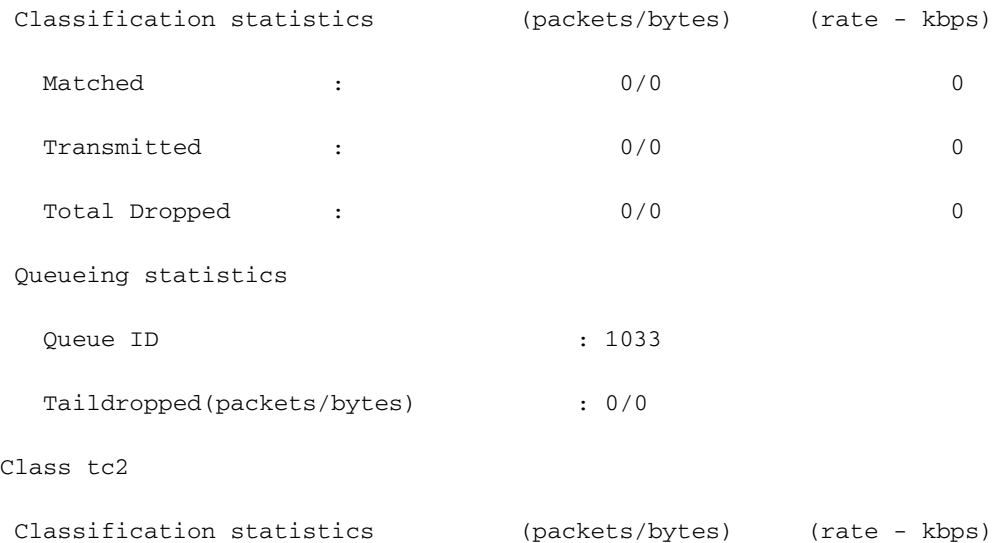

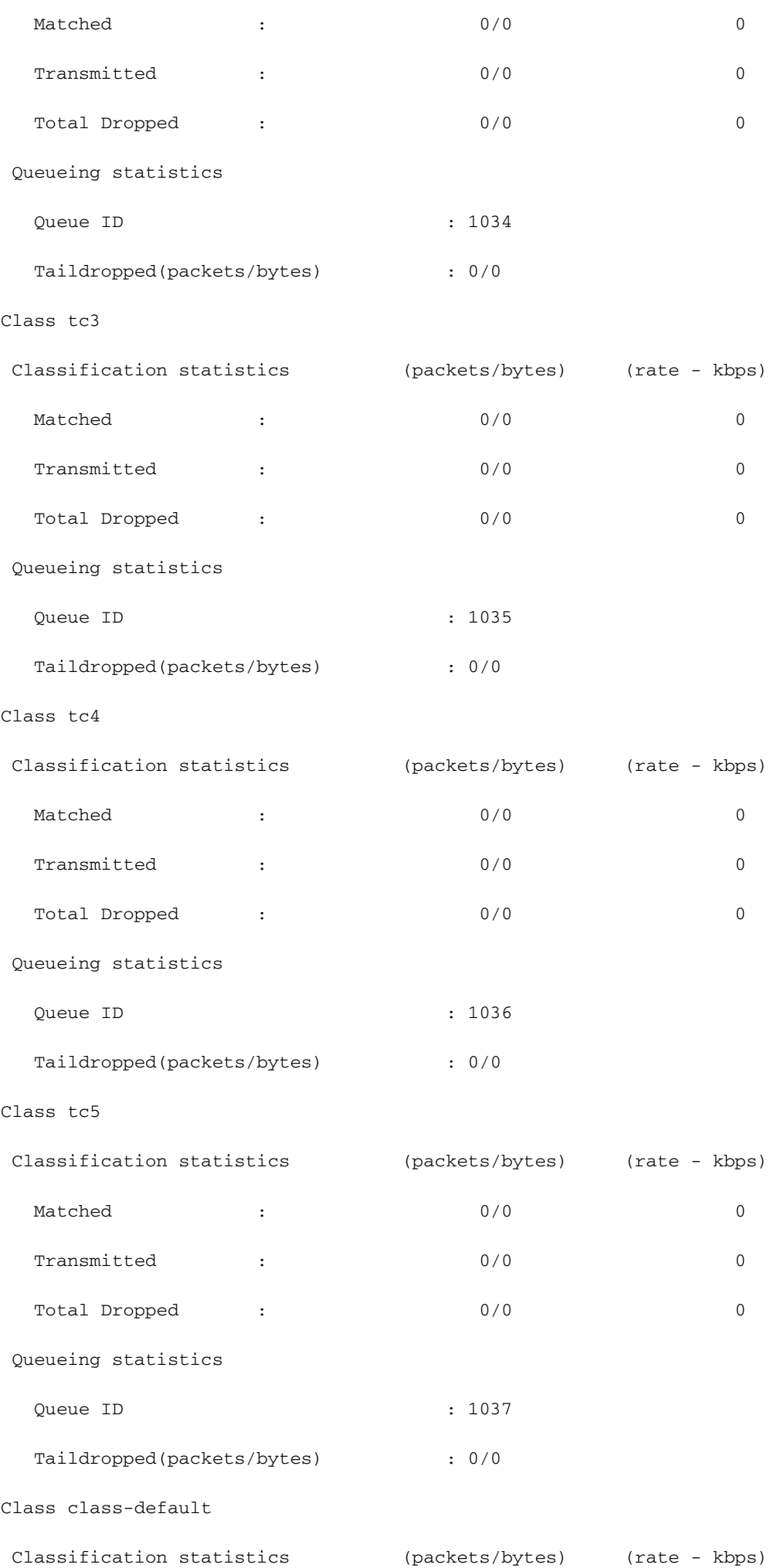

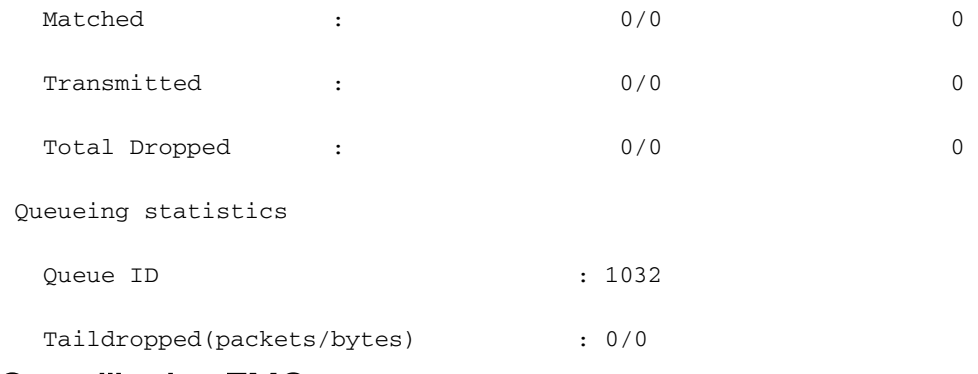

### Surveiller les FMQ

Le trafic de multidiffusion n'est pas planifié. Il utilise les files d'attente multidiffusion de fabric (FMQ) au lieu des files d'attente de service de votation virtuelles traditionnelles. Sur ce score de sortie de multidiffusion, la QoS n'est pas prise en charge.

Pour afficher les statistiques des FMQ, cette commande est disponible à partir de la version 6.5.2 :

RP/0/RP0/CPU0:NCS5508#show controllers npu stats voq base 0 instance 0 location 0/0/CPU0 Mon Jul 8 08:59:22.465 UTC  $A$ sic Instance =  $0$  $VOO$  Base  $= 0$ 

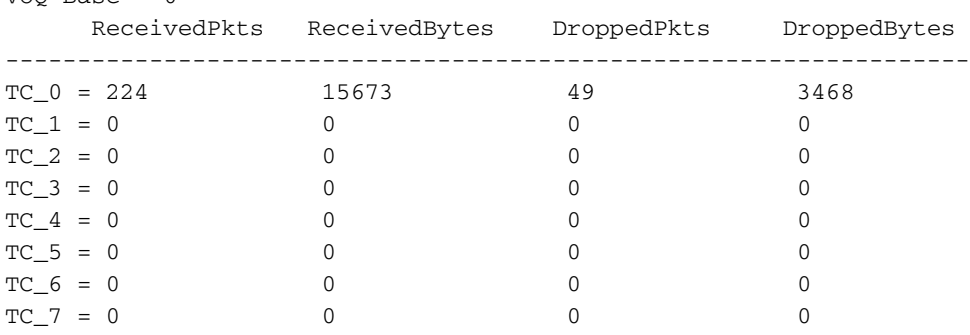

Il est également possible de suivre un paquet sur le NPU et de vérifier si, par exemple, la classe de trafic appropriée (TC) est appliquée. Veuillez consulter

Section Suivez un paquet de transit pour les commandes diag shell et le filtre correspondants.

#### Commandes supplémentaires à collecter

Voici quelques commandes supplémentaires :

- show tech-support gos pi
- show tech-support gos platform
- show tech cef platform

Si un problème est suspecté sur une interface individuelle :

- show run interface <nom>
- show run policy-map <> (pour les policy-maps appliqués sur l'interface)
- show gos interface <nom> input|output

#### • show policy-map interface <nom>

• show qos remote location <noeud> (pour la stratégie de sortie)

Si l'interface est un bundle, fournissez des informations complètes sur les membres du bundle.

 $\cdot$  show bundle  $\le$ 

## Limitations/cavernes

#### Marquage

- Le marquage L2(COS, DEI) et L3(MPLS EXP) ne sont pas pris en charge dans la même carte-politique
- Le régulateur ne fonctionne pas lorsqu'il est combiné avec set discard-class.
- match qos-group ne sert qu'au marquage.
- gos-group 0 est réservé à la classe par défaut.
- les statistiques et les compteurs ne sont pas affichés pour une stratégie de marquage.

### Bande passante

- La somme de toutes les instructions **de bande passante** d'une carte de stratégie ne doit pas être > 100 %
- La somme de toutes les instructions de bande passante restante dans une carte de stratégie ne doit pas être > 100 %
- Un formateur n'est pas partagé entre les classes et il n'y a donc aucune restriction au résumé des instructions de bande passante.

#### QoS entrante

Les actions de mise en file d'attente ne sont pas prises en charge dans une stratégie de service d'entrée.

## QoS de sortie

- Les capacités/actions de marquage sont très limitées.
- $\bullet$  Une correspondance de stratégie de sortie sur les classes de trafic (TG) , qos-group (QG) et discard-class (DC) est uniquement prise en charge. TC - pour les actions de mise en file d'attenteQG - pour les actions de marquageCC - WRED
- Une stratégie de service connectant la carte de stratégie suivante serait rejetée sur une interface de sortiee:\

```
policy-map SET-AND-QUEUE-OUT
   class GOLD
      priority level 1
      shape average percent 20
      queue-limit 500 us
      set mpls experimental imposition 5
```
Le message d'erreur que vous recevez est : ! !% « DNX\_QOSEA » a détecté la condition

'avertissement' « Configuration de la carte de stratégie de sortie non valide. Utilisez qos-group pour marquer les fonctionnalités et la classe de trafic pour les fonctionnalités de mise en file d'attente ».

Il est possible d'appliquer deux stratégies de service distinctes, l'une pour le marquage et l'autre pour la mise en file d'attente.

## QoS hiérarchique

- L'application d'une stratégie de service sur une sous-interface nécessite un profil HQoS indépendant s'il est plat.
- L'application d'une stratégie de service sur une sous-interface contenant une classe de priorité nécessite un formateur dans cette classe indépendant s'il est hiérarchique ou linéaire.
- En mode HQoS, les classes de priorité doivent avoir une configuration de limite de débit (formateur). La valeur effective du modeleur est considérée comme une réservation de bande passante prioritaire.
- En mode HQoS, la bande passante (BW) et la bande passante restante (BWR) ne sont pas prises en charge simultanément dans la même configuration de carte de stratégie. La bande passante ou la bande passante restante peut être configurée dans la même carte de stratégie.
- $\bullet$  BW correspondant à BWR avec la forme n'est pas pris en charge dans la même carte de stratégie avant la version 6.3.1.
- WRED n'est pas autorisé dans la classe parent
- Un maximum de 4 niveaux de priorité est pris en charge en mode HQoS
- La réglementation HQoS en entrée et le profil d'appairage en entrée ne sont pas pris en charge ensemble.
- Pour la stratégie à deux niveaux, les classes définies par l'utilisateur au niveau parent ne sont pas prises en charge.
- En raison d'une limitation TCAM, la sélection de tunnel basée sur des politiques (PBTS) ne fonctionne pas lorsque le profil HQoS est activé.

# Avertissement de configuration non pris en charge après validation

Dans certains cas, vous pouvez voir un journal d'avertissement après avoir validé une configuration QoS comme dans l'exemple suivant :

% Avertissements de validation détectés à la suite de l'opération de validation. Pour afficher les avertissements, lancez la commande show configuration

Si vous exécutez l'interface de ligne de commande suggérée, vous voyez :

!! SEMANTIC ERRORS: This configuration was rejected by

<Le motif est imprimé ici>

<sup>!!</sup> the system due to semantic errors. The individual

<sup>!!</sup> errors with each failed configuration command can be

<sup>!!</sup> found below.

Néanmoins, la configuration est appliquée. Dans ce cas, il pourrait s'agir de la vérification de yang.

Vérifiez si l'activation de validation de configuration est configurée.

Si tel est le cas, il est probable qu'une règle du yang ait été déclenchée.

Vous pouvez activer la validation de configuration de débogage ccv detail et valider à nouveau la configuration.

Vous devriez voir la règle yang, qui déclenche le message « Non pris en charge » dans la sortie de débogage.

Example:

RP/0/RP0/CPU0:Jan 22 15:57:44.441 UTC: ccv[189]: ...essage : 'Service Policy on interface "TenGigE0/0/0/7/1.102" is not supported', rule group name: 'qos-ma', rule name: '**cac-ser-polqos-in-unsupp-intf**'). Veuillez contacter l'équipe QoS PI dans ce cas.